## WIRED WEDNESDAY Transforming Digital Images & Videos

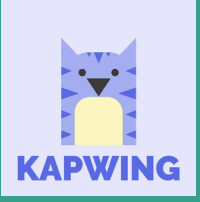

A new, collaborative platform for creating images, videos, and GIFs

kapwing.com

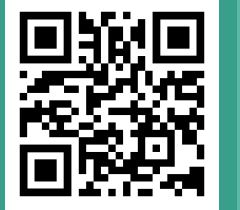

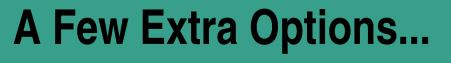

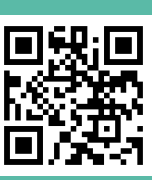

 $\blacktriangleright$  remove bg

www.remove.bg

- Once on the website, click "Select" to choose a picture, or drag / drop one.

- The image will be reproduced with a blank / transparent background.

- You can...

- 1. download the image.
- 2. edit the image prior to download.

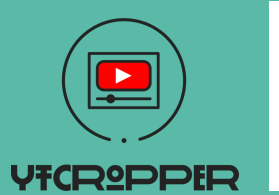

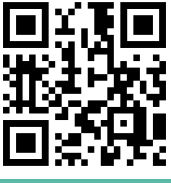

## https://ytcropper.com/

Crop videos down to the section(s) you want, then get a shareable link or embed code.

- Copy your YouTube link into the box in the middle of the page.

- Click "Crop!"

- When your video opens, drag the blue buttons / scrubber bars at the bottom to mark the start & end times.

- Click "I am not a robot" then "Crop!"

- You'll see your cropped video, a sharable link, and an embed code.

## - Sign in with Google.

- Click the plus button to start a new project.
	- Start from scratch in the Studio;
	- Use one of 30+ tools to begin your project; or
	- Choose a template.

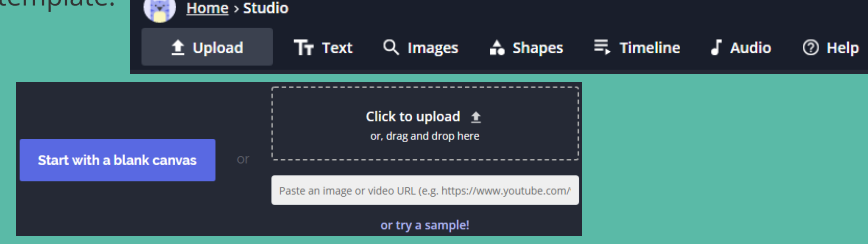

- Once complete, projects are automatically made public.

- With the FREE version, projects remain in your Workspace for only 7 days, but they can be downloaded and saved.

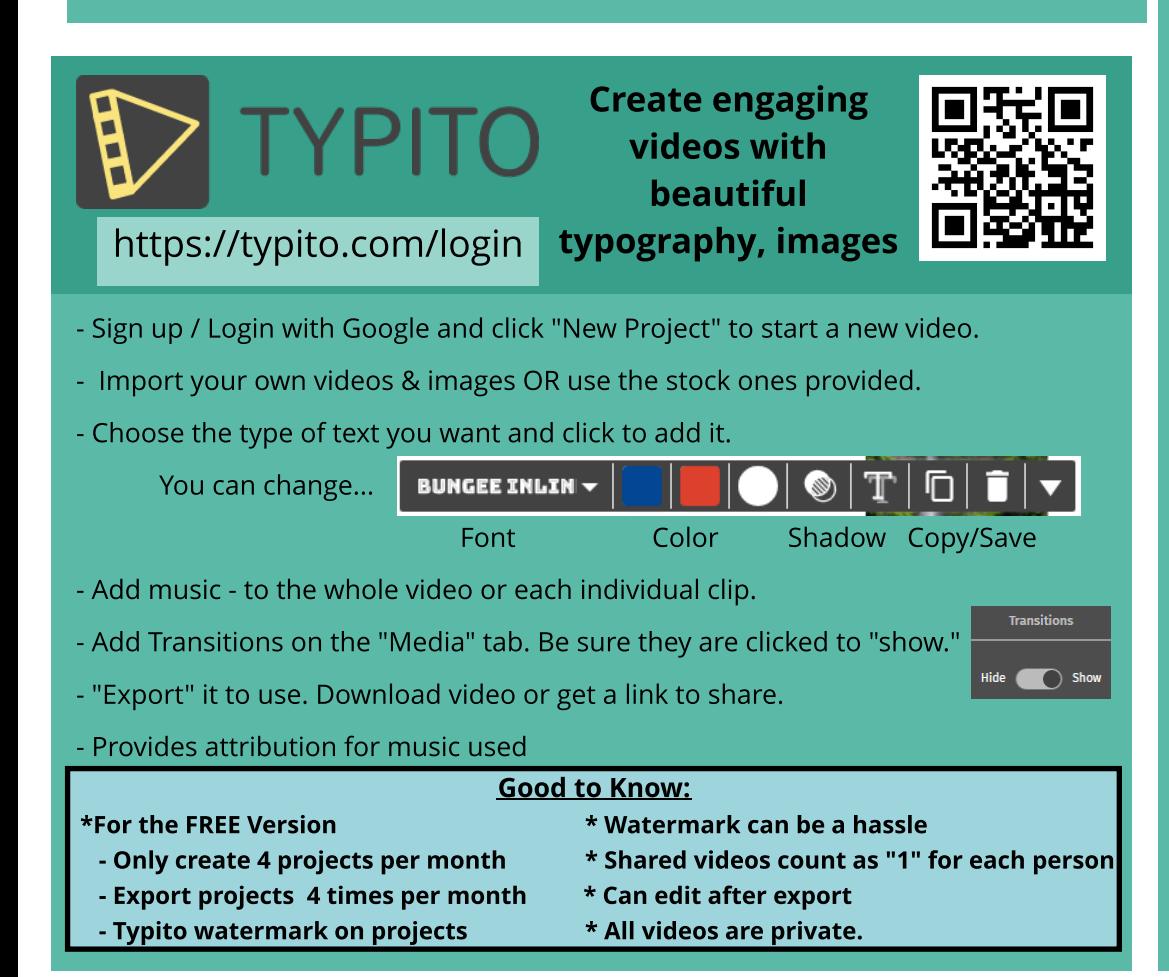